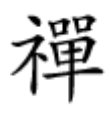

#### آزادسازی حافظه

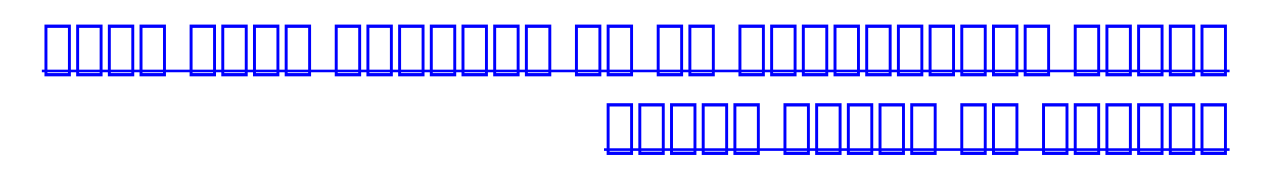

学長信じ物系統の

**DENCE MAINTENANCE** 

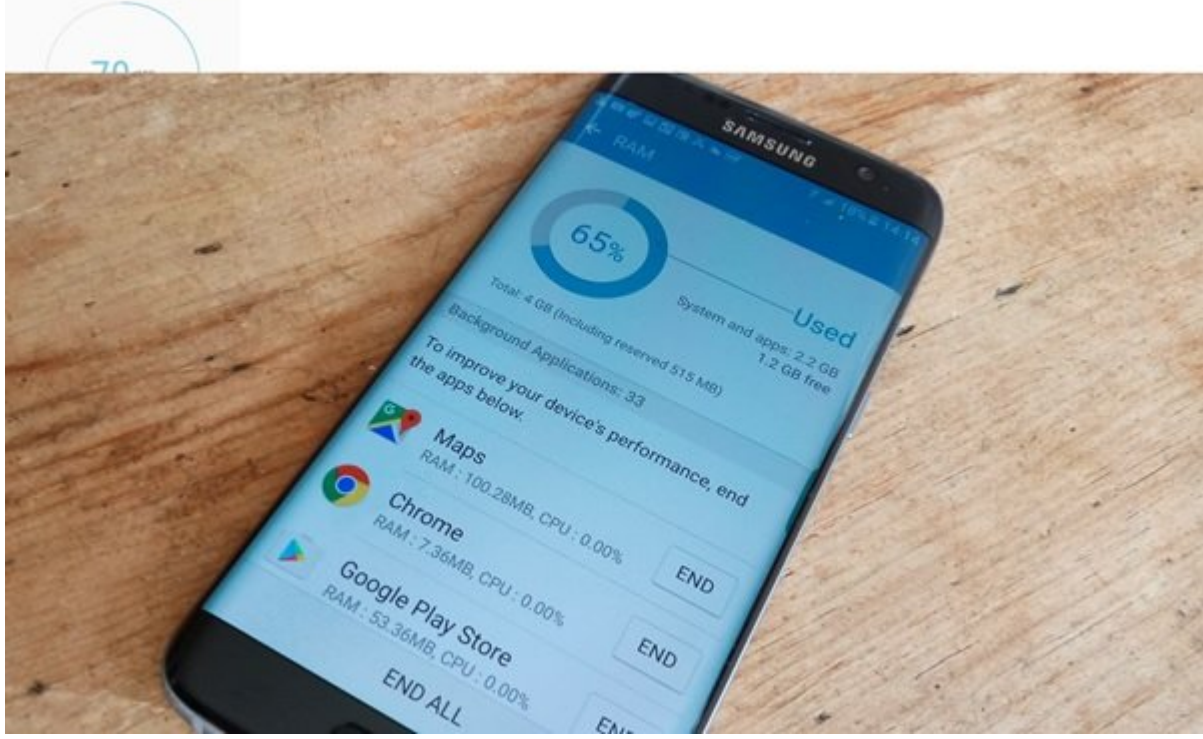

گوشاهای که امرادات که بازار ما بازار از بازار ما بازار ما بازار بیش از بازار با آن بازار از با از با گذشت زمان شما احساس میکنید گوشی شما آن توانایی و قدرت گذشته را دیگر ندارد. سوییچ کردن میان برنامهها به شکل خستهکنندهای میشود و باتری میشود و باتری نیز کامل به این میشود و باتری این کامل به شما سرویسده کند. اگر این کام جملات برای شما میکنیم است، پیشنهاد میکنیم این موجود این مقالهای مقاله این مقاله مقالهای مقاله کنید آشن خود کنی را به توان روزهای اولیه خود بازگردانید.

## **خاتمه اجرای سرویسها و برنامهها دو مقوله جدا از هم هستند**

نکتهای که باید به این توجه باید باشید باشید باشید باشید باشید این است که سرویس و باشید این یکدیگر باشید باشیده همانهه. ضافوه موروم من موروط من موروطه من موروط به من به معنای موروط به من من من موروط به مربوط به از حافظه صور مربوط به از سروی به برنامههای مربوط به برنامههای مربوط به برنامهای کاربردی کاربردی کاربردی گوشی است و گوشی باشند اما شما از این موضوع اطلاعی نداشته باشید.

**مطلب پیشنهادی**

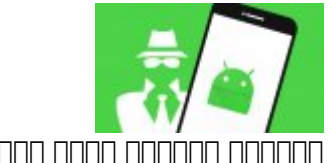

ابزاری کارآمد برای شناسایی آسیبپذیری شبکههای وایفای

## **[با برترین اپها و ابزارهای امنیتی اندروید در سال 2018 آشنا شوید \(بخش اول\)](https://www.shabakeh-mag.com/mobile/11267/%D8%A8%D8%A7-%D8%A8%D8%B1%D8%AA%D8%B1%DB%8C%D9%86-%D8%A7%D9%BE%E2%80%8C%D9%87%D8%A7-%D9%88-%D8%A7%D8%A8%D8%B2%D8%A7%D8%B1%D9%87%D8%A7%DB%8C-%D8%A7%D9%85%D9%86%DB%8C%D8%AA%DB%8C-%D8%A7%D9%86%D8%AF%D8%B1%D9%88%DB%8C%D8%AF-%D8%AF%D8%B1-%D8%B3%D8%A7%D9%84-2018-%D8%A2%D8%B4%D9%86%D8%A7-%D8%B4%D9%88%DB%8C%D8%AF-%D8%A8%D8%AE%D8%B4-%D8%A7%D9%88%D9%84)**

## فایندهای که که که در پسرمینه از کنان کنیدهای کنیدهای کنیدها

به بهترین برای برای موجودها موجود و برای برای که به به به به ابزارهای ابزارهای اجازه که به شما اجازه گوشی اندر را زیر نظر مان ابزارها به ابزارها به ابزارها به همان ابزارها به شما کمک میکنند به همان شکلی که به این که گوشی مشاهده میکنید از وضعیت میکنید از میکنید و میکنید و میکنید از اطلاع پیدا کنید. شیوه اجرای و انهاه ای ضاخوانی برنامهای برنامهای برنامهای با سیاستها با سیاستها به با استخابیات کار کرده است به به به است. بهطور مثال بعضی از برنامهها پیش از آنکه بتوانید از آنها استفاده کنید، نیاز دارید تا گزینه developer options را روی دوود و حود مودد.

## **مطلب پیشنهادی**

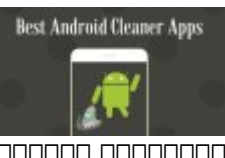

بالابرایا بالابالات کارایی با بالابرایالاتی بالابرایالاتی بیایا

**[برترین اپهای پاکسازی آندروید برای افزایش عمر باتری + لینک دانلود](https://www.shabakeh-mag.com/mobile-tricks/android-tricks/10117/%D8%A8%D8%B1%D8%AA%D8%B1%DB%8C%D9%86-%D8%A7%D9%BE%E2%80%8C%D9%87%D8%A7%DB%8C-%D9%BE%D8%A7%DA%A9%E2%80%8C%D8%B3%D8%A7%D8%B2%DB%8C-%D8%A2%D9%86%D8%AF%D8%B1%D9%88%DB%8C%D8%AF-%D8%A8%D8%B1%D8%A7%DB%8C-%D8%A7%D9%81%D8%B2%D8%A7%DB%8C%D8%B4-%D8%B9%D9%85%D8%B1-%D8%A8%D8%A7%D8%AA%D8%B1%DB%8C-%D9%84%DB%8C%D9%86%DA%A9-%D8%AF%D8%A7%D9%86%D9%84%D9%88%D8%AF)**

## **options Developer به شما اجازه میدهد روی گوشی اندرویدی خود کنترل کاملی داشته باشید**

برای انکه با مساوی از انکه از که در این که در این که در سال انکها که در حالی اجرای انجام انها به کنید کنید، حت  $\eta$ חחת החחת החחת החחתה. הם החחת המחתה החחתה הם החחתה החחתה החחת החחה החת مرتبهای یا بیشتر number Build گزینه یاد شده در دسترس شما قرار میگیرد. در این حالت اعلانی ظاهر میشود و اعلام میدارد شما قفل گزینه options Developer را باز کردهاید. روی اکثر گوشیهای اندرویدی زمانی که این ویژگی فعال شود شما گزینهای به نام Stats Process Or Processes را مشاهده میکنید. در بعضی از گوشیها نیز گزینه Services Running را مشاهده میکنید. برای دسترسی به این گزینه باید به Settings > Developer Options > Running  $\Box$  Settings > Developer Options > Processes  $\Box$ Services החתהה. החת ההחתה המחתה הם החתהההמתה הונה להם הם החתהההה החת החתה החתהה הה החתהה הח حافظه مصرفی و آزاد نشان میدهد.

**مطلب پیشنهادی**

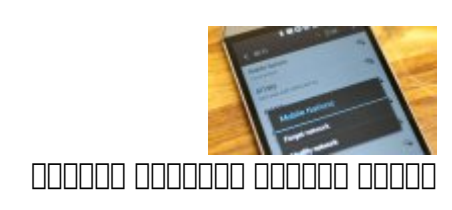

#### **[بهترین برنامههای شناسایی و رفع مشکلات وایفای در اندروید](https://www.shabakeh-mag.com/networking-technology/10909/%D8%A8%D9%87%D8%AA%D8%B1%DB%8C%D9%86-%D8%A8%D8%B1%D9%86%D8%A7%D9%85%D9%87%E2%80%8C%D9%87%D8%A7%DB%8C-%D8%B4%D9%86%D8%A7%D8%B3%D8%A7%DB%8C%DB%8C-%D9%88-%D8%B1%D9%81%D8%B9-%D9%85%D8%B4%DA%A9%D9%84%D8%A7%D8%AA-%D9%88%D8%A7%DB%8C%E2%80%8C%D9%81%D8%A7%DB%8C-%D8%AF%D8%B1-%D8%A7%D9%86%D8%AF%D8%B1%D9%88%DB%8C%D8%AF)**

این گزینه به میدهد به میدهد برنامههای که در هم میدهد برنامههای میزان و هم هم و همچنین میزانند و همچنین هستند و حافظهای که مصرف کردهاند را مشاهده کنید. در صورتی که به هر یک از سرویسهای یاد شده نیازی ندارید قادر وقادر به اجرای موجه موجه موجه از انها موجه کنید که موجه کنید که نباید که نباید که موجه کنید که در پس میشوند را متوقف کنید، به واسطه آنکه گوشی شما ممکن است دچار مشکل شود. بعضی از گوشیها شبیه به COO DOOD developer options **and an** build number and dood an anoma dood op Meizu M3 کامون مدل مدل موضوع مدل مدل مدل مدل مدل مدل مدل منظور منظور دارند. منظور دارند. بهترین کاری که در ارتباط با ای گوشیها میتوانید انجام این است که از گوشی که از گوشی کمک گوشی که از گوشی که از گوشی که از گوشی از گوشی نیز گوشی options options options on a coption developer the control options.

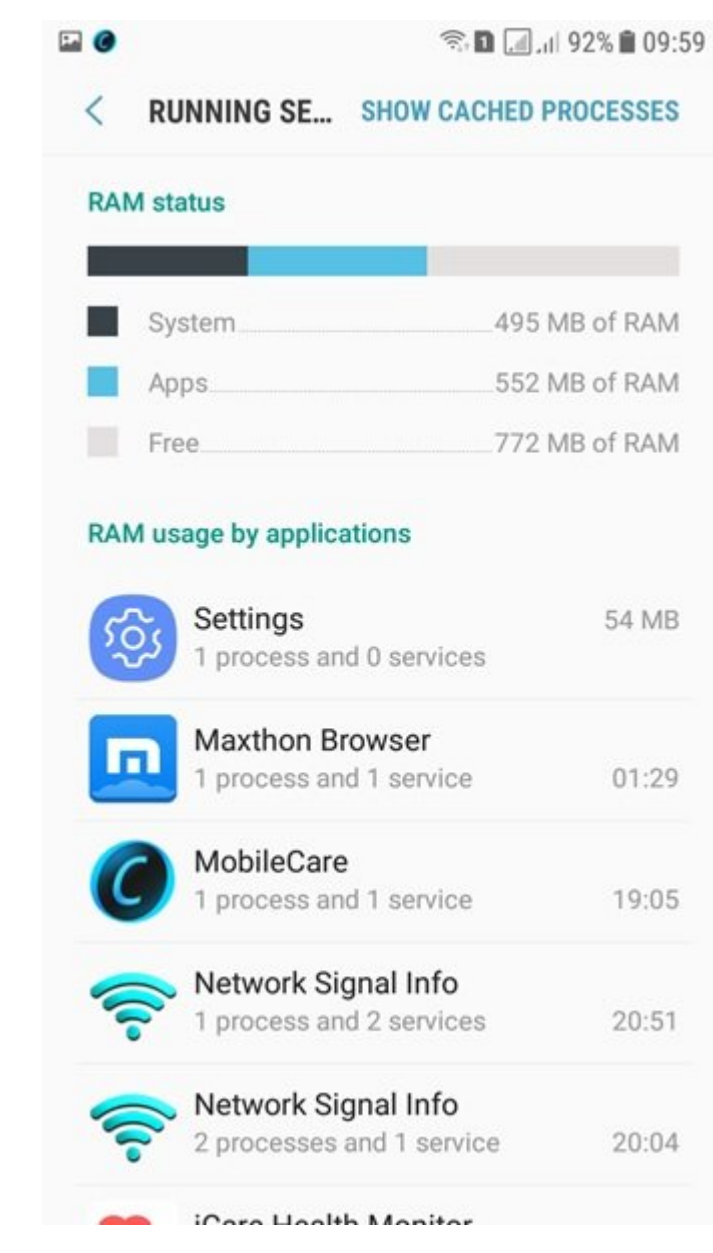

Settings DOD OD ODDOO OD DOOD OOD OODDOOD OODDOOD S7 Edge DO DOOD OODDOOD OODD OO OO OOD OOD services Containing to the Developer options  $\alpha$  and  $\alpha$  and  $\alpha$  and  $\alpha$  and  $\alpha$  are interesting services میکنند را پیدا کنید.

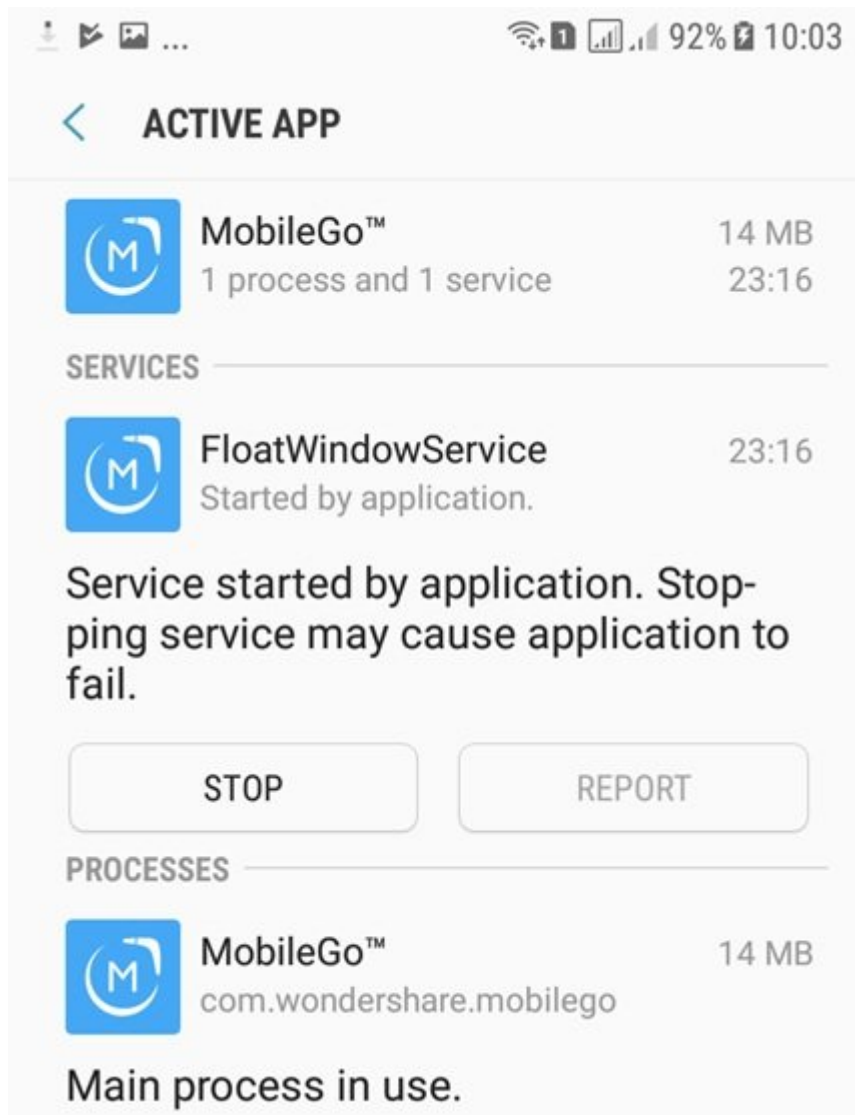

با کلیک موجود وارد به به از از برنامه از از از این میشوید. همانگونه که در تصویر میکنید که در تصویر از میکنید ک این صفحه موضوعه مرتبطه با صفحها موضوعه جزین مرتبط با سروی و مدت زمان موضوع موضوع موضوع و مدت زمان ا نشان میدهد. با کلیک روی دکمه Stop به اجرای سرویسی که در پسزمینه حافظه فعال است پایان میدهید. در بالای گوشی گزینهای به نام Processes Cached Show وجود دارد. با لمس این گزینه سرویسهایی که روی گوشی شما در وضعیت کش شما در وضعیت کشور گرفتهاند را به همراه میزان کردهاند را به همراه کردهاند و اشغال کردهاند میکنید. توجه داشته باشید اکثر سرویسهایی که در این بخش مشاهده میکنید جزء سرویسهای اصلی گوشی همان در من در در نتیجه در دادن به اجرای اجرای آنها در خاتمه.

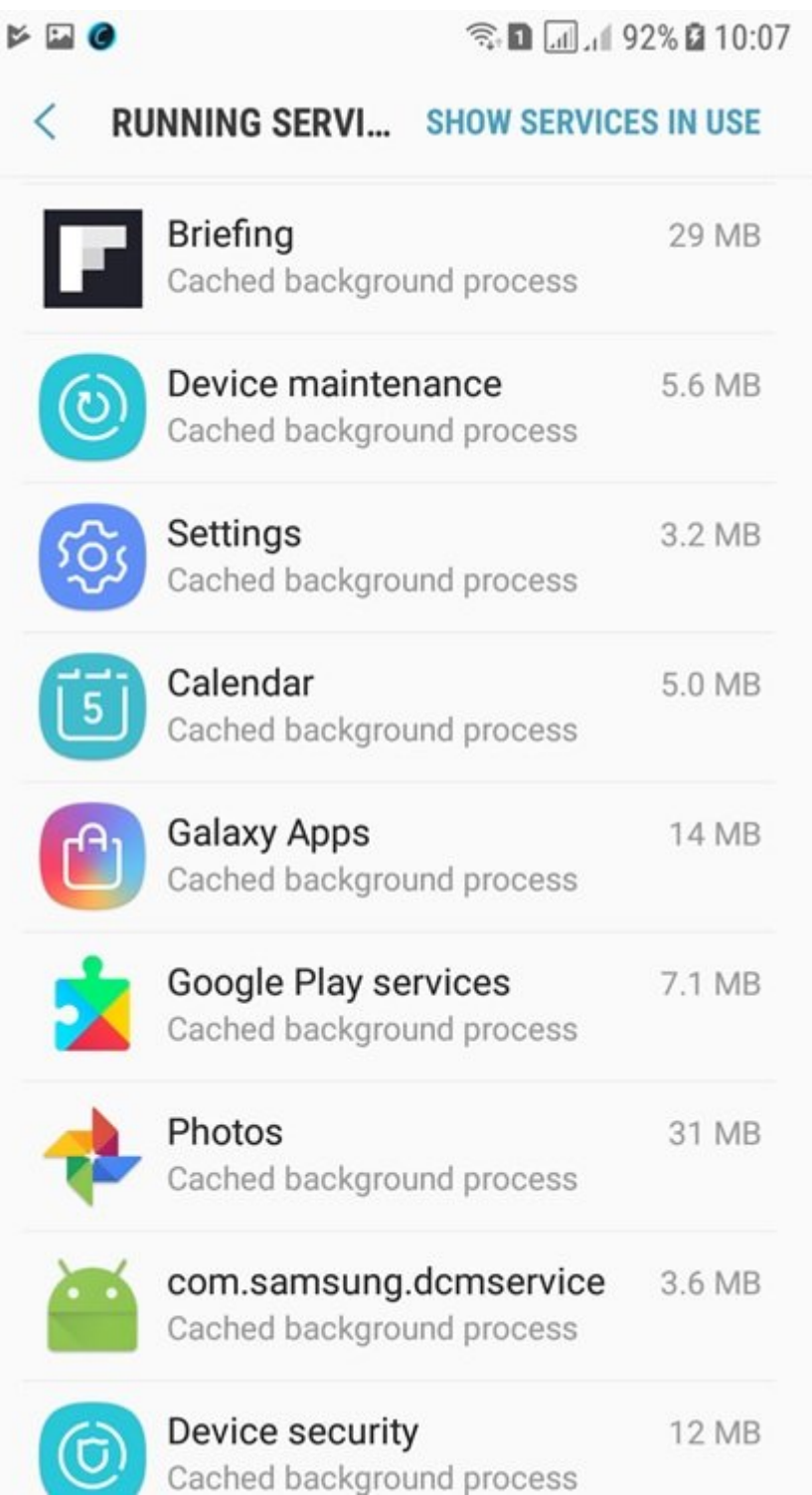

# **ODDD BOOD Memory BOOD OD**

تقریبا اکثر کاربران گوشیهای اندرویدی با مشکل کمبود حافظه اصلی روبرو میشوند. در کنار راهکاری که مه موجودها به ازاده واقعه موجوده از اشاره داشتیم، اشاره در دسترستان از در دسترستان قرار دارد. برای در دستر  $\Box$   $\Box$   $\Box$  memory  $\Box$  $\Box$   $\Box$   $\Box$   $\Box$  settings  $>$  Device maintenance  $\Box$  $\Box$   $\Box$  $\Box$   $\Box$  $\Box$  $\Box$  $\Box$ andoocoo oo Clean Now ooo oo aadaad oo aad oo aada aada Memory aad oo aadaad ooo aad قرار میگیرد.

# ◎□□□ 93%□ 10:15

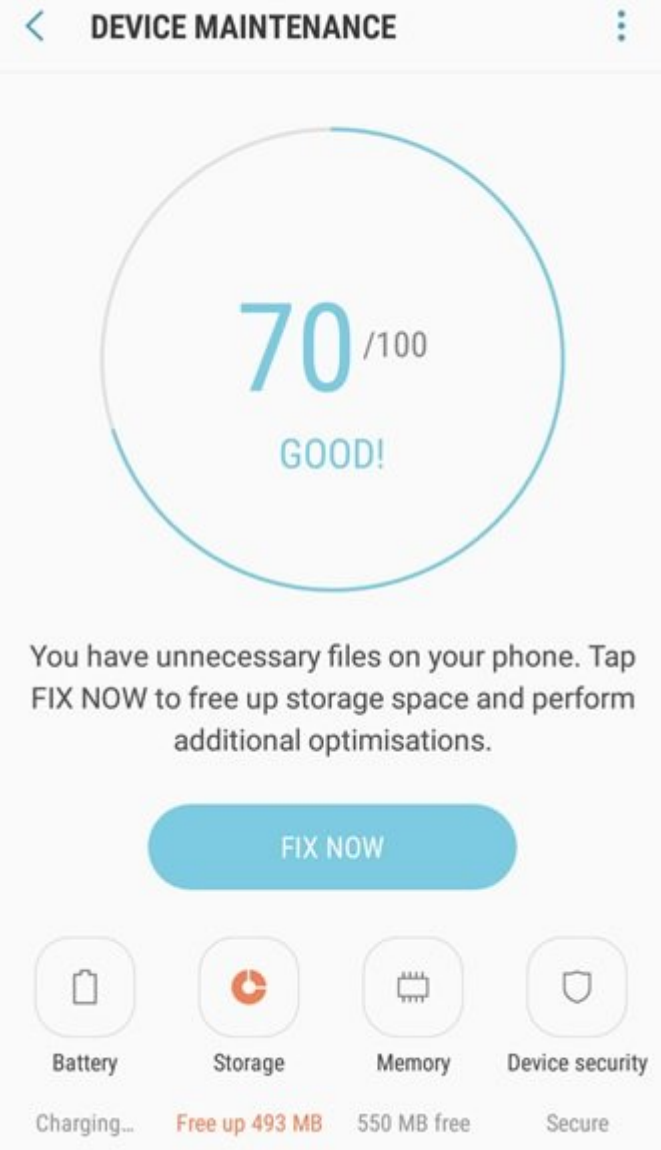

#### با کلامی مور کلیک این گزینه این گزینه به اطلاعات کردن می به اطلاعات به ارتباط با هر برنامه دسترسی با هر برنامه با المس گزینه است از استفاده اشغال میشود. استفاده اشغال میشود. این میشود آزاد میشود که آزاد میشود آزاد میشود.

国国区

# **نمیدانم به اجرای کدامیک از برنامهها باید خاتمه بدهم**

اگر نمیخواهید شما دچار مشکل شما دچار مشکل با احتیاط با احتیاط با احتیاط با احتیاط به این بروید که در نظر دارید به اجرای آنها پایان دهید. برنامههایی که با برچسب Services Google مشخص شدهاند یا نام آنها با engengen dana na nam angan angan na sangan nana nang nanang na sangang soogle nana پیامبرسانهای با پایامانهایالهای پایامانها بات باتریانها باتریانها بات باتریانهای باتریانها باتریانها باتری بات استفاده قراره قرار است به ازدهان است به ازدهان است به ازدهان است باشید است باشید که باشید که باشید که باشید که صهم به نمیده از به این مسکولات از به این این مشکل متوانس متوانید.

> **نویسنده:**  [حمیدرضا تائبی](https://www.shabakeh-mag.com/person/%D8%AD%D9%85%DB%8C%D8%AF%D8%B1%D8%B6%D8%A7-%D8%AA%D8%A7%D8%A6%D8%A8%DB%8C) **دسته بندی:**  [موبایل](https://www.shabakeh-mag.com/mobile) [کارگاه](https://www.shabakeh-mag.com/workshop) **onnnn**

#### **تاریخ انتشار:**  11:35 - 16/10/1396 **برچسب:**  [آزادسازی حافظه](https://www.shabakeh-mag.com/tag/%D8%A2%D8%B2%D8%A7%D8%AF%D8%B3%D8%A7%D8%B2%DB%8C-%D8%AD%D8%A7%D9%81%D8%B8%D9%87) - [آزادسازی حافظه گوشی](https://www.shabakeh-mag.com/tag/%D8%A2%D8%B2%D8%A7%D8%AF%D8%B3%D8%A7%D8%B2%DB%8C-%D8%AD%D8%A7%D9%81%D8%B8%D9%87-%DA%AF%D9%88%D8%B4%DB%8C) - [حافظه گوشی اندرویدی](https://www.shabakeh-mag.com/tag/%D8%AD%D8%A7%D9%81%D8%B8%D9%87-%DA%AF%D9%88%D8%B4%DB%8C-%D8%A7%D9%86%D8%AF%D8%B1%D9%88%DB%8C%D8%AF%DB%8C) - [گزینه options Developer](https://www.shabakeh-mag.com/tag/%DA%AF%D8%B2%DB%8C%D9%86%D9%87-developer-options) - [مدیریت](https://www.shabakeh-mag.com/tag/%D9%85%D8%AF%DB%8C%D8%B1%DB%8C%D8%AA-%D9%BE%D8%B1%D8%AF%D8%A7%D8%B2%D9%87-%D8%AF%D8%B1-%DA%AF%D9%88%D8%B4%DB%8C) [پردازه در گوشی](https://www.shabakeh-mag.com/tag/%D9%85%D8%AF%DB%8C%D8%B1%DB%8C%D8%AA-%D9%BE%D8%B1%D8%AF%D8%A7%D8%B2%D9%87-%D8%AF%D8%B1-%DA%AF%D9%88%D8%B4%DB%8C)

**نشانی**

https://www.shabakeh-mag.com/mobile/11332/%DA%86%DA%AF%D9%88%D9%86%D9%87-%:// D8%A8%D8%B1%D9%86%D8%A7%D9%85%D9%87%E2%80%8C%D9%87%D8%A7%DB%8C%DB% 8C-%DA%A9%D9%87-%D8%AF%D8%B1-

%D9%BE%D8%B3%E2%80%8C%D8%B2%D9%85%DB%8C%D9%86%D9%87-

%DA%AF%D9%88%D8%B4%DB%8C-%D8%A7%D8%AC%D8%B1%D8%A7-

%D9%85%DB%8C%E2%80%8C%D8%B4%D9%88%D9%86%D8%AF-%D8%B1%D8%A7-

%D9%85%D8%AA%D9%88%D9%82%D9%81-%DA%A9%D9%86%DB%8C%D9%85%D8%9F